# How to request access with the Key & CATcard Access Request Application

(basic requests)

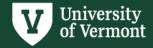

#### **Preliminary Notes:**

- Requests will be reviewed by both the recipient's supervisor and lock shop/CATcard before final approval.
- Please acquire prior approval from the owner of a space for access to spaces not owned by your division/department.
- While the turnaround time for a key can be as quick as one to two days, it is not guaranteed. Please submit requests in advance to ensure they move through the approval process on time.
- \*KEYS CANNOT BE TRANSFERRED. Each time an individual requires access to a location, a new request must be submitted.
- \*ALL KEYS MUST BE RETURNED TO LOCK SHOP each time an individual moves spaces or leaves UVM.

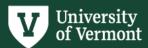

## **Table of Contents**

- Requesting Key & CATcard Access
- Requesting CATcard Access ONLY
- Requesting Key Box Access
- Requesting for an Affiliate/Contractor/Vendor
- Reviewing Requests
- Picking Up Your Keys

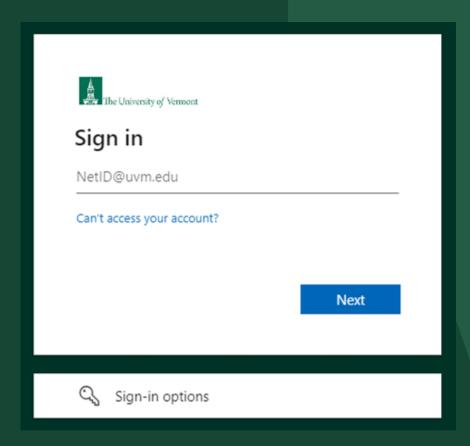

Sign into the app using your NetID

Click the 'Start' button to open the app.

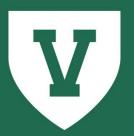

#### **University of** Vermont

**Key and CATcard Access Request Application** 

Provided by: **UVM Division of Safety & Compliance** 

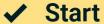

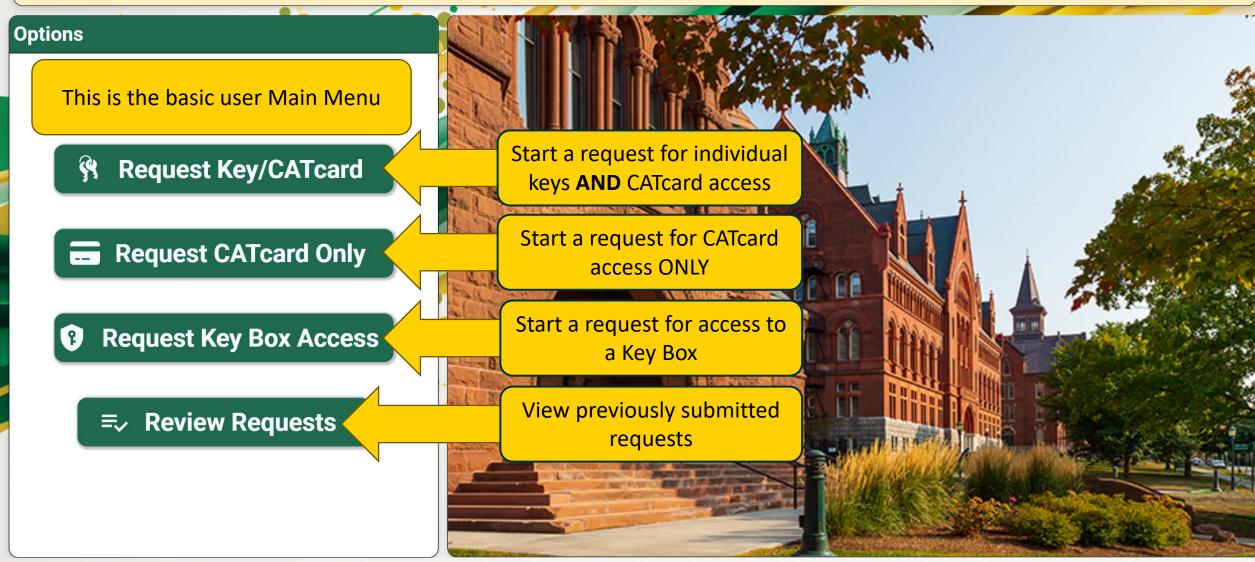

# How to Request Keys/CATcard Access

#### **Options**

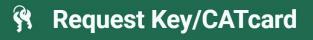

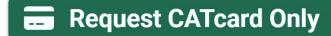

**?** Request Key Box Access

**Review Requests** 

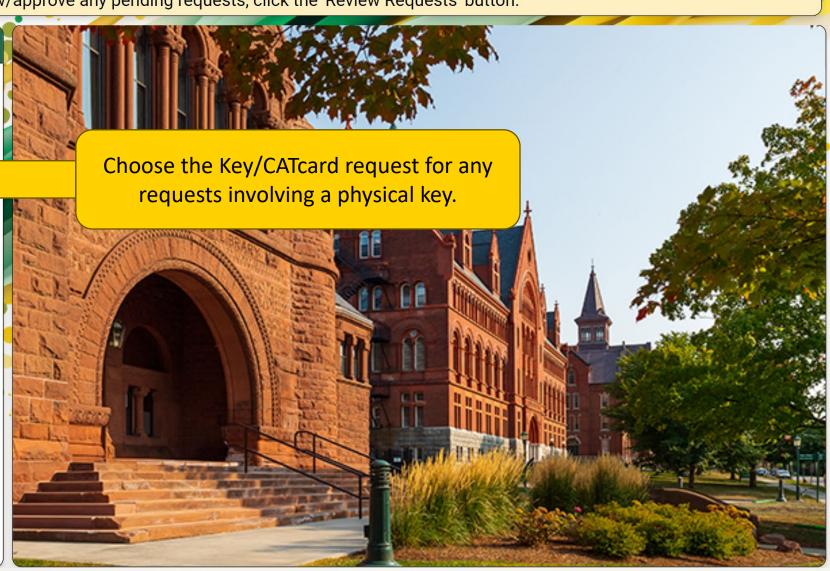

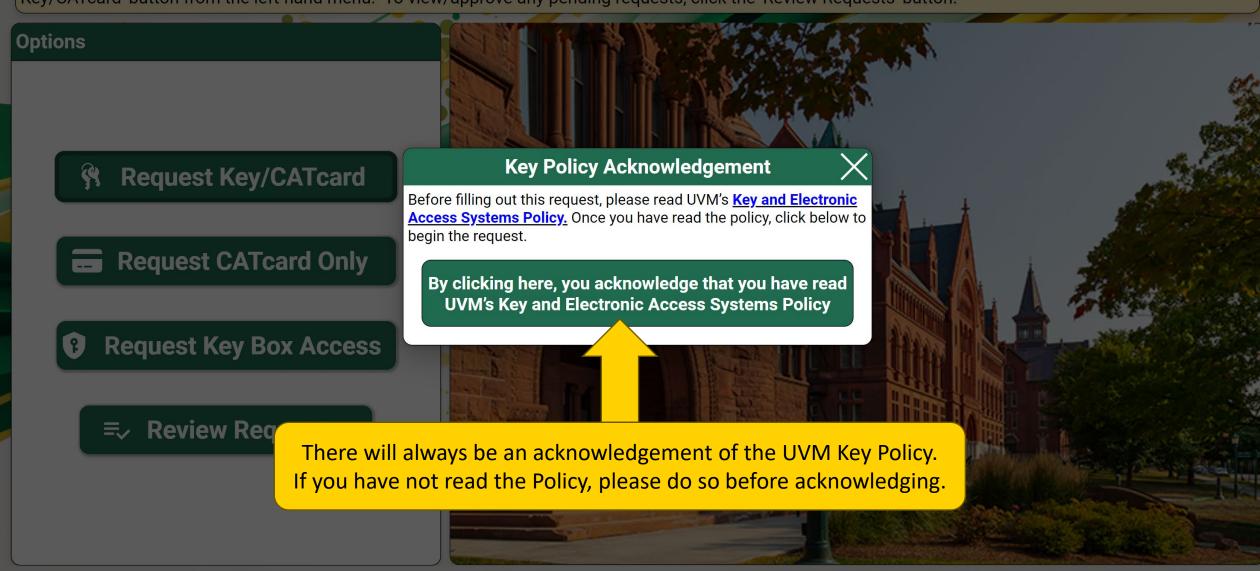

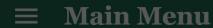

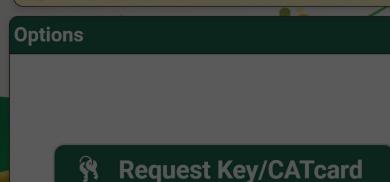

If the recipient of your keys has a netID you will use Faculty/Staff, Graduate Student, or Temporary Employee.

**=**✓ Review Requests

Choose the type of recipient. Most of the time it will be 'Faculty/Staff'

#### **Choose Recipient Type**

Please choose the type of recipient of these keys.

Faculty/Staff

**Graduate Student** 

**Temporary Employee** 

Affiliate/Contractor/Vendor

Student

All Undergraduate Students will not be allocated keys through the app.

Students in student roles will not be allocated keys through the app. Please use the Student Access Request Form, located on the CATcard website.

#### Main Menu

Welcome to the Lock Shop and CATcard Services Key & Access Request application, Alexander. To start a new key request, please click the 'Request Key/CATcard' button from the left-hand menu. To view/approve any pending requests, click the 'Review Requests' button.

#### Options

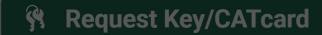

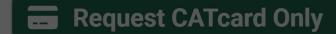

Request Key Box Access

Review Requests

Start typing a name and choose from the directory, or type in the whole name.

#### **Choose Recipient**

Please select the intended recipient of these keys.

alex

Alex Bernich

Alex.Bernich@uvm.edu

Alex Blanchard
Alex.Blanchard@uvm.edu

Alex Boudreaux Alex.Boudreaux@uvm.edu

Alex Brady Alex.Brady@uvm.edu

Alex Brodeur

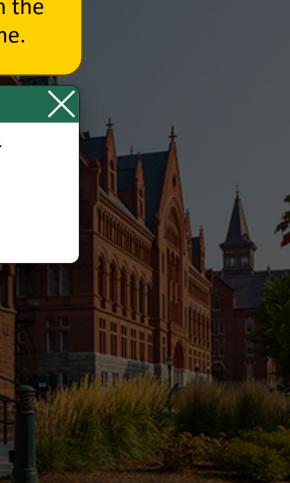

#### **■ Key/CATcard Request for Alexander**

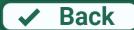

#### **Instructions:**

Please complete the request form below. Make sure to add all keys or key boxes via the 'Add Keys'/'Add Key Boxes' button. When done, click 'Submit'.

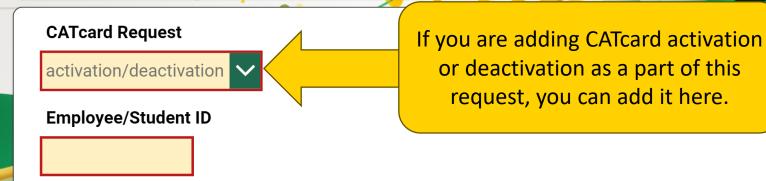

Training and background checks (e.g., Bio-Safety, Laboratory Safety, and Fall Hazard Training) may be required to access certain types of areas, rooms, materials, or populations. If you are unsure whether training is required for this access, contact the recipient's manager or supervisor to verify that required training(s) are complete prior to submitting this request. If you are unsure whether a background check is required or has been done, contact <a href="mailto:hrsinfo@uvm.edu">hrsinfo@uvm.edu</a>. Please refer to the <a href="mailto:Background and Refence Checks Policy">Background and Refence Checks Policy</a> for further information.

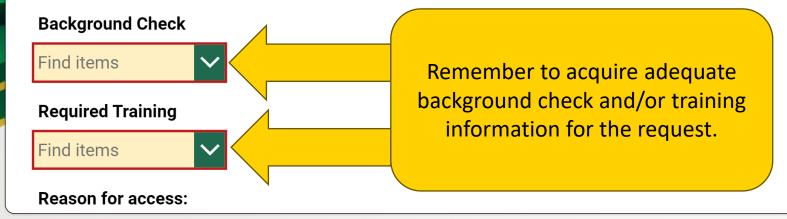

Submit

#### **Key/CATcard Request for Alexander Wilson**

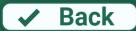

#### Instructions:

Please complete the request form below. Make sure to add all keys or key boxes via the 'Add Keys'/'Add Key Boxes' button. When done, click 'Submit'.

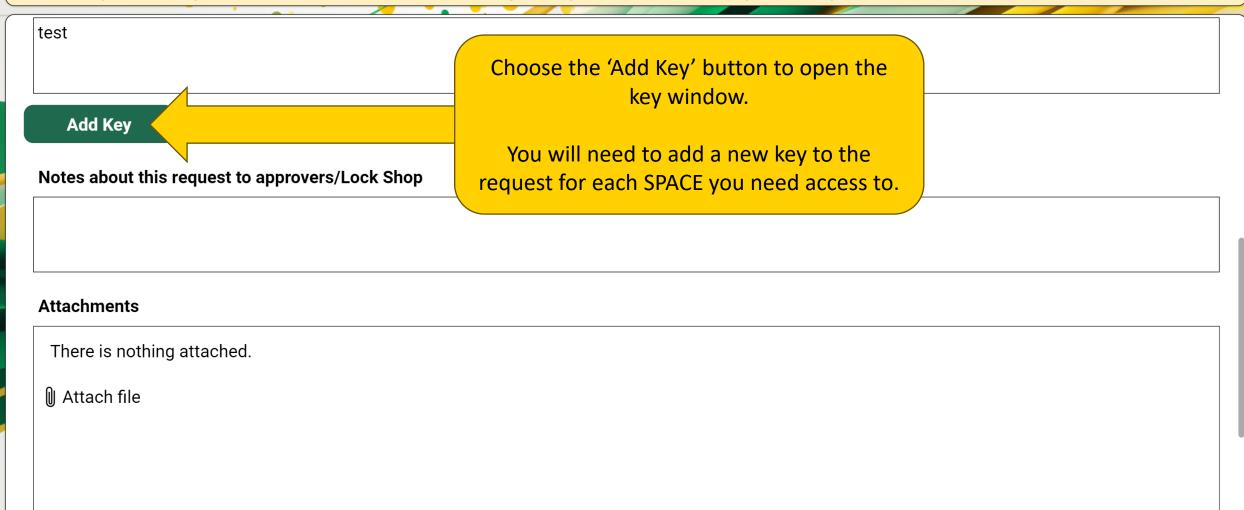

✓ Submit

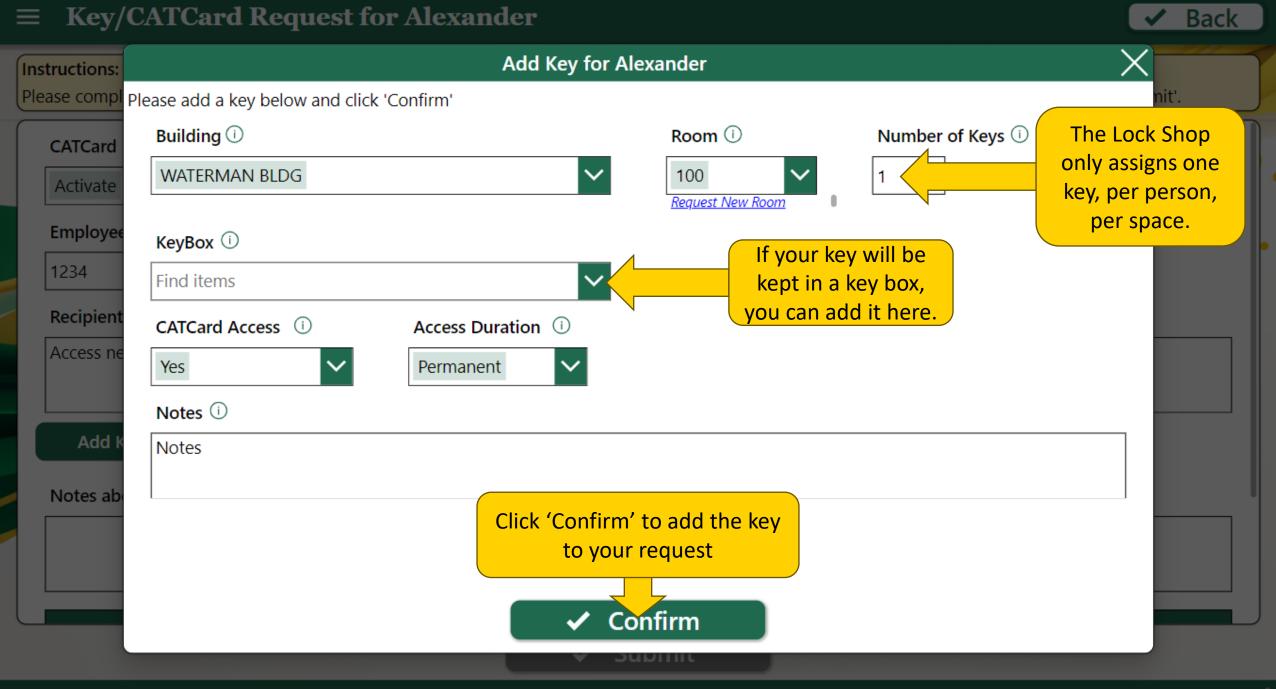

#### Key/CATcard Request for Alexander

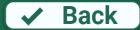

#### **Instructions:**

Please complete the request form below. Make sure to add all keys or key boxes via the 'Add Keys'/'Add Key Boxes' button. When done, click 'Submit'.

Reason for access:

test

Remember, you will need to add a new key for each SPACE that you need access to.

**DO NOT write multiple keys in the notes section**. Your request may be rejected, and you will have to start over.

If you require bulk access, please contact the lock shop.

Add Key

| Building      | Room | # of<br>Keys | Key Box | CATcard<br>Access | CATcard Access Duration | CATcard Temp<br>Access End |   |
|---------------|------|--------------|---------|-------------------|-------------------------|----------------------------|---|
| WATERMAN BLDG | 110  | 1            |         | No                |                         |                            | I |

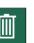

Notes about this request to approvers/Lock Shop

Keys added to your request will appear here

**Attachments** 

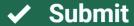

#### **Key/CATcard Request for Alexander**

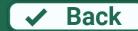

#### Instructions:

Please complete the request form below. Make sure to add all keys or key boxes via the 'Add Keys'/'Add Key Boxes' button. When done, click 'Submit'.

Reason for access:

test

You will need to write the reason for the request here. The more information the better.

DO NOT write n/a.

#### **Add Key**

| Building      | Room | # of<br>Keys | Key Box | CATcard<br>Access | CATcard Access<br>Duration | CATcard Temp<br>Access End |  |
|---------------|------|--------------|---------|-------------------|----------------------------|----------------------------|--|
| WATERMAN BLDG | 110  | 1            |         | No                |                            |                            |  |

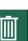

Notes about this request to approvers/Lock Shop

**Attachments** 

✓ Submit

You will receive an email letting you know that your request has been submitted.

If you have requested a key for someone else, they will receive an email asking them to acknowledge.

2

The supervisor of the key recipient will receive an email letting them know that they have requests to approve in the app.

## How to Request CATcard Access ONLY

#### **Options**

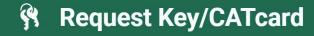

- Request CATcard Only
- **?** Request Key Box Access
  - **Review Requests**

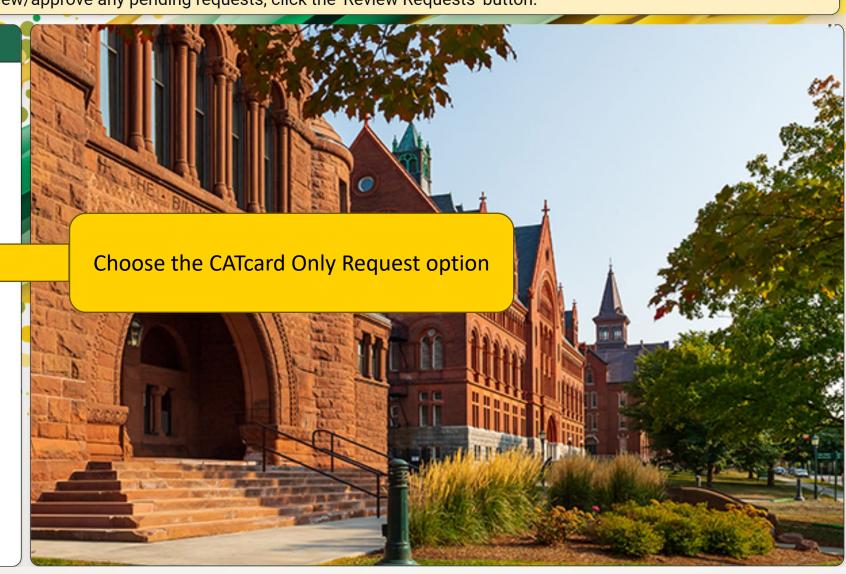

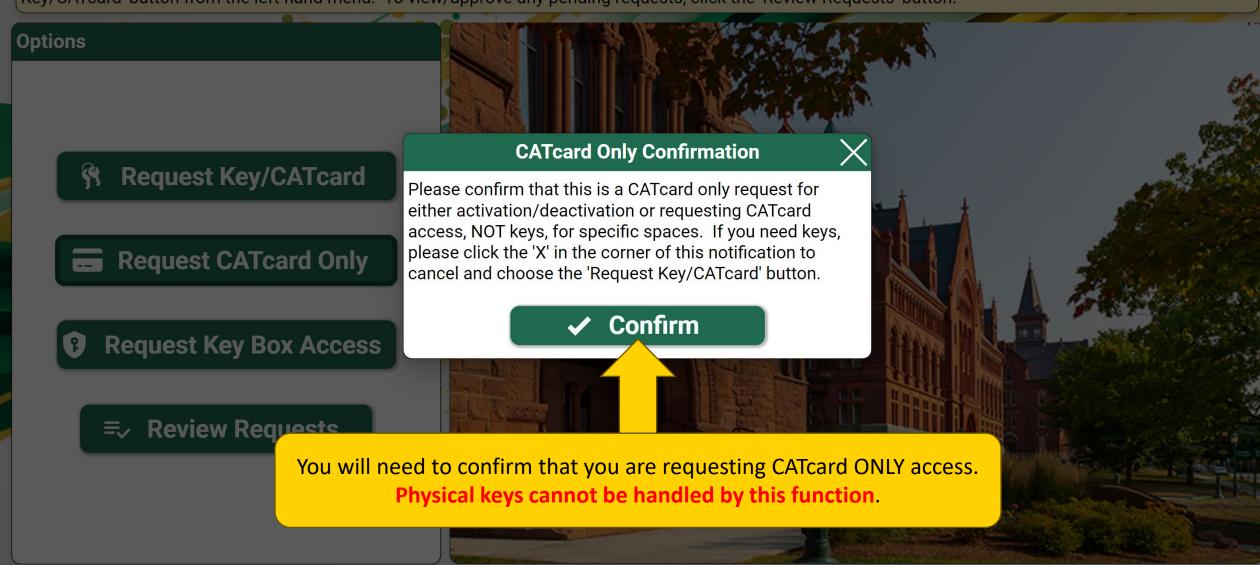

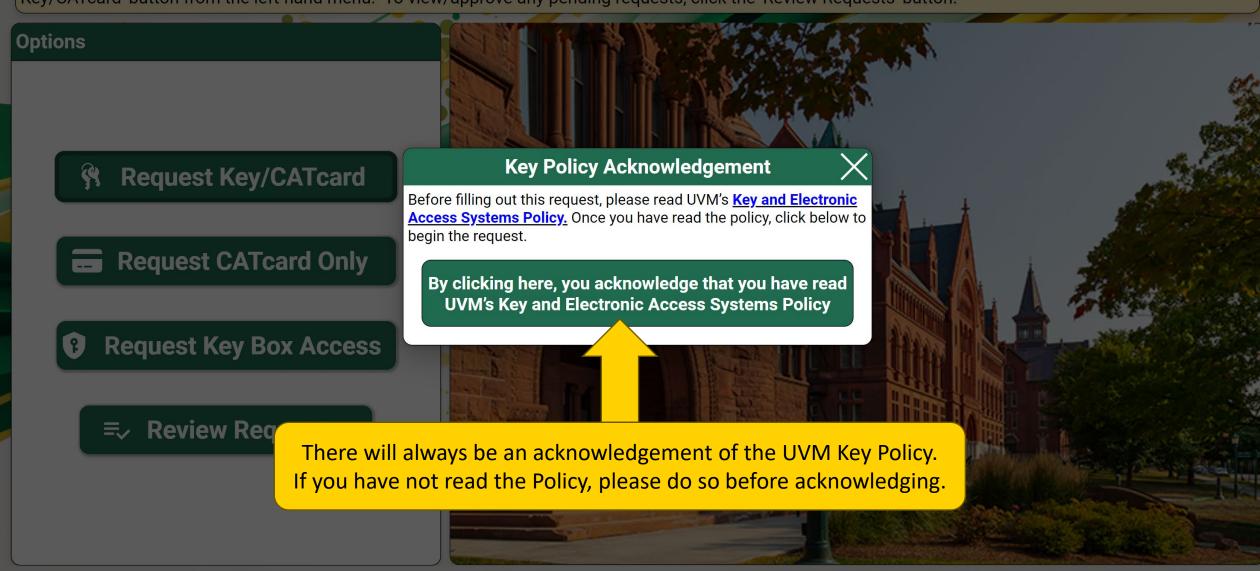

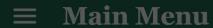

### Options

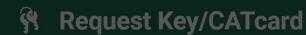

If the recipient of your keys has a netID you will use Faculty/Staff, Graduate Student, or Temporary Employee.

**≡**✓ Review Requests

Choose the type of recipient. Most of the time it will be 'Faculty/Staff'

#### **Choose Recipient Type**

Please choose the type of recipient of these keys.

Faculty/Staff

**Graduate Student** 

**Temporary Employee** 

Affiliate/Contractor/Vendor

Student

All Undergraduate Students will not be allocated keys through the app.

Students in student roles will not be allocated keys through the app. Please use the <u>Student Access Request Form</u>, located on the CATcard website.

#### **Main Menu**

Welcome to the Lock Shop and CATcard Services Key & Access Request application, Alexander. To start a new key request, please click the 'Request Key/CATcard' button from the left-hand menu. To view/approve any pending requests, click the 'Review Requests' button.

#### Options

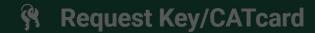

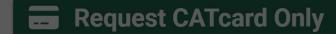

Request Key Box Access

**Review Requests** 

Start typing a name and choose from the directory, or type in the whole name.

#### **Choose Recipient**

Please select the intended recipient of these keys.

alex

Alex Bernich

Alex.Bernich@uvm.edu

Alex Blanchard

Alex.Blanchard@uvm.edu

Alex Boudreaux

Alex.Boudreaux@uvm.edu

Alex Brady

Alex.Brady@uvm.edu

Alex Brodeur

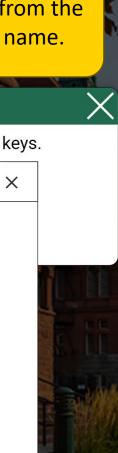

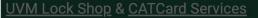

#### **CATcard Only Request for Alexander Wilson**

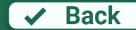

#### **Instructions:**

12345

Please complete the request form below. Make sure to add all spaces via the 'Add Spaces' button. When done, click 'Submit'.

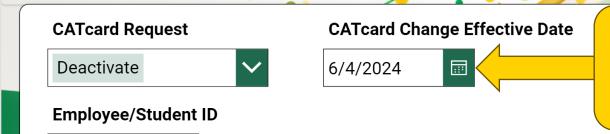

If you are adding CATcard activation or deactivation as a part of this request, you can add it here.

Training and background checks (e.g., Bio-Safety, Laboratory Safety, and Fall Hazard Training) may be required to access certain types of areas, rooms, materials, or populations. If you are unsure whether training is required for this access, contact the recipient's manager or supervisor to verify that required training(s) are complete prior to submitting this request. If you are unsure whether a background check is required or has been done, contact <a href="mailto:hrsinfo@uvm.edu">hrsinfo@uvm.edu</a>. Please refer to the <a href="mailto:Background and Refence Checks Policy">Background and Refence Checks Policy</a> for further information.

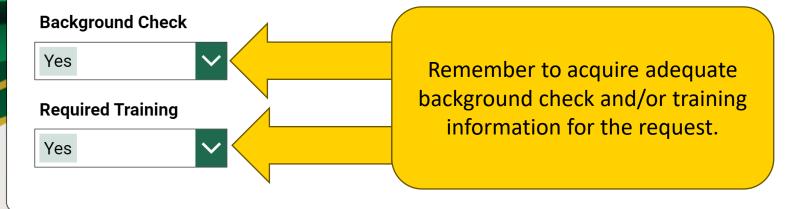

✓ Submit

#### **CATcard Only Request for Alexander Wilson**

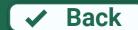

|   |   |   |   |   |    |   | • |   |   |   |
|---|---|---|---|---|----|---|---|---|---|---|
| n |   |   | • |   |    | ۰ |   |   | n |   |
|   | - | L |   | u | L. | L | ı | u |   | - |
|   |   |   |   |   |    |   |   |   |   |   |

Please complete the request form below.

Reason for access:

test

You will need to write the reason for the request here. The more information the better. DO NOT write n/a.

button. When done, click 'Submit'.

**Add Space** 

CATcard only requests do not require specific spaces be added to the request for an activation, or deactivation. If you wish to request CATcard access to a specific space, please click the 'Add Space' button to choose a space.

Notes to CATcard about

quest

Choose the 'Add Space' button to open the space window.

**Attachments** 

There is nothing attached.

Attach file

You will need to add a new space to the request for each SPACE you need access to.

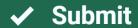

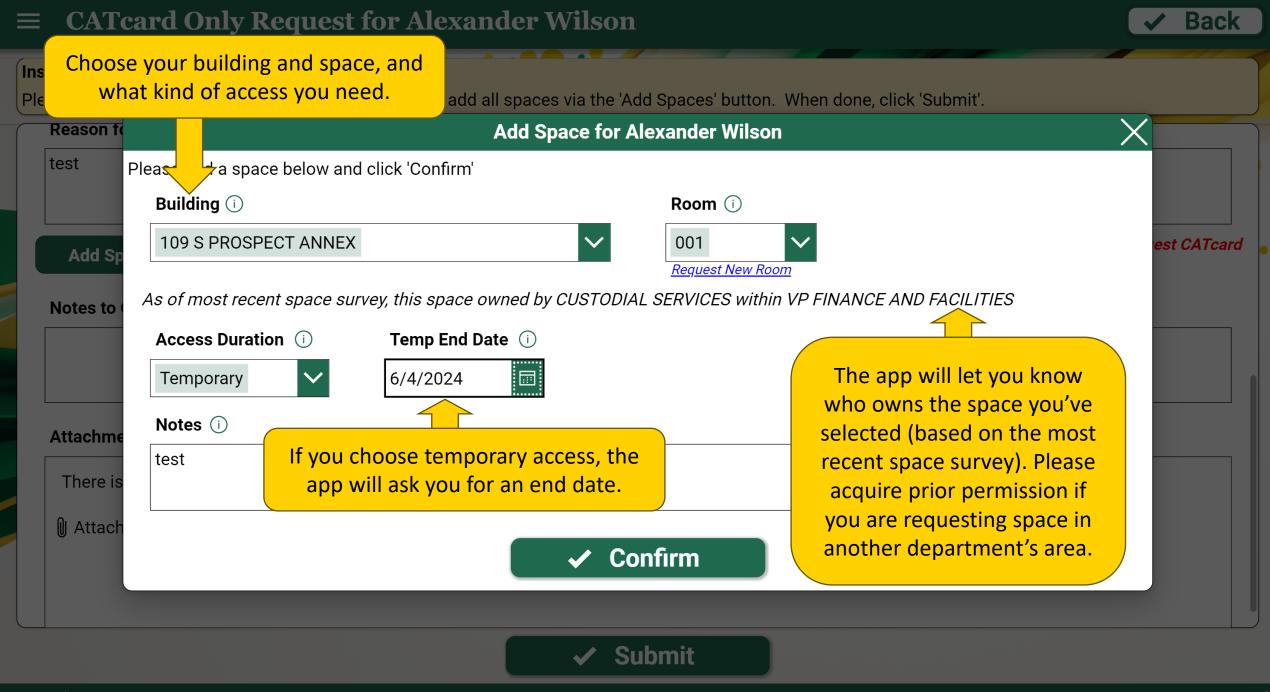

# Requesting Key Box Access

#### **Options**

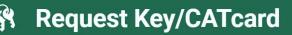

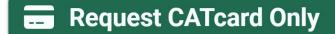

Request Key Box Access

**Review Requests** 

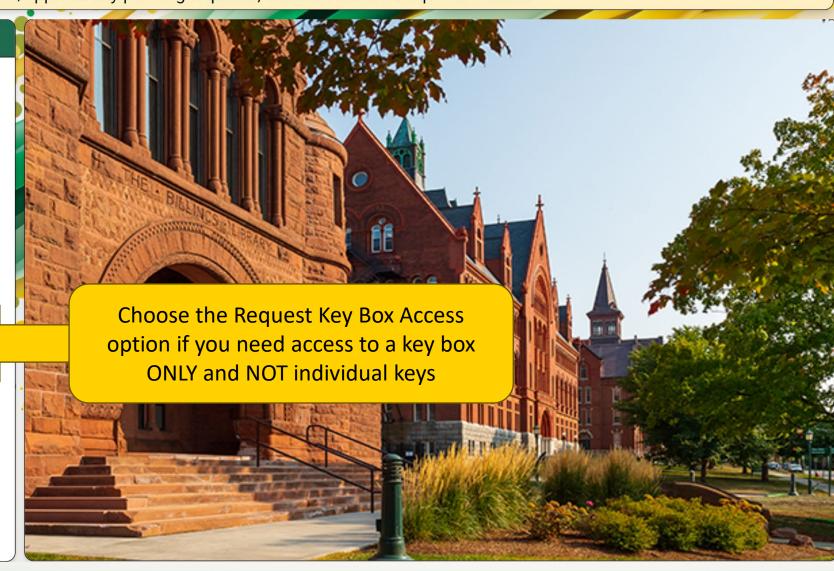

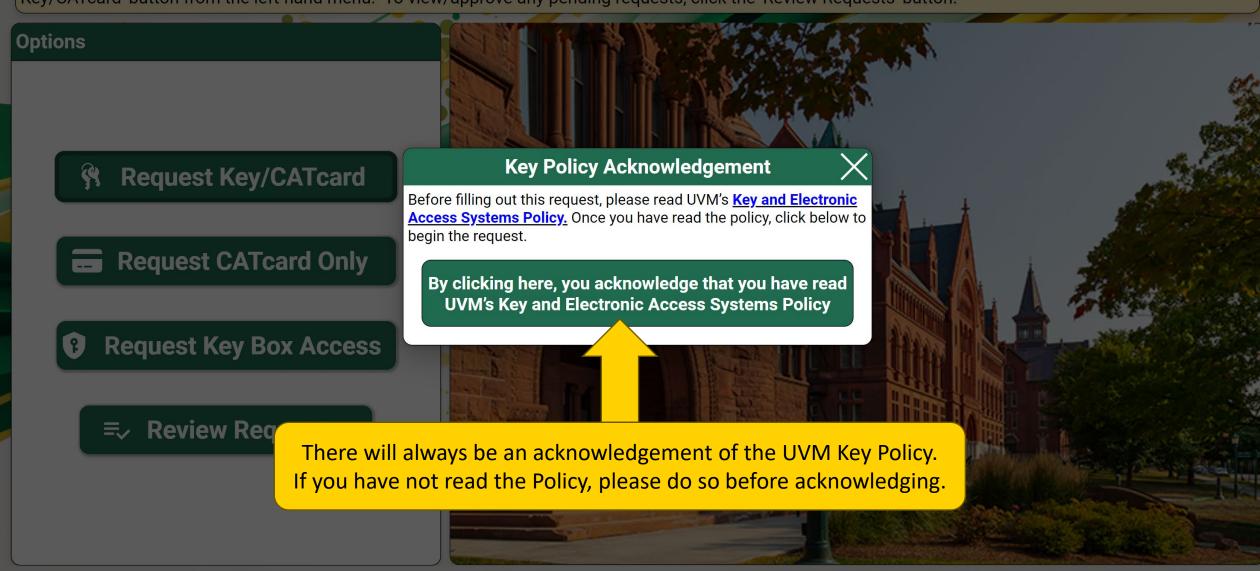

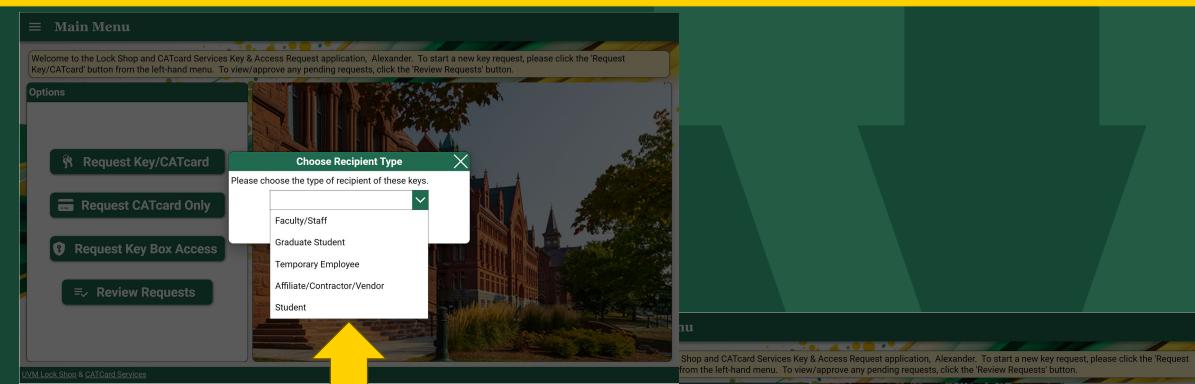

You will be asked to choose a recipient type and select their name.

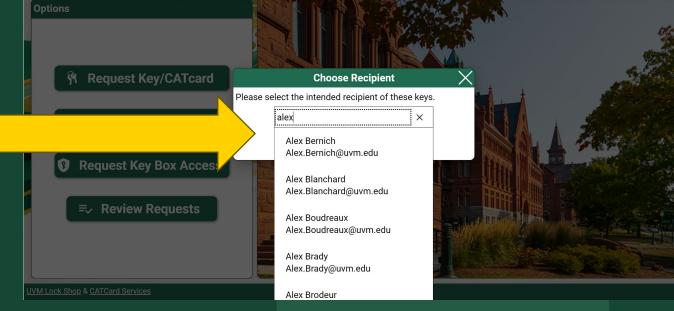

#### **■ Key Box Access Request for Alexander Wilson**

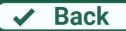

#### Instructions:

Please complete the request form below. Make sure to add all keys or key boxes via the 'Add Keys'/'Add Key Boxes' button. When done, click 'Submit'.

# CATcard Request activation/deactivation Employee/Student ID

This screen will look very similar to previous request screens

Training and background checks (e.g., Bio-Safety, Laboratory Safety, and Fall Hazard Training) may be required to access certain types of areas, rooms, materials, or populations. If you are unsure whether training is required for this access, contact the recipient's manager or supervisor to verify that required training(s) are complete prior to submitting this request. If you are unsure whether a background check is required or has been done, contact <a href="mailto:hrsinfo@uvm.edu">hrsinfo@uvm.edu</a>. Please refer to the <a href="mailto:Background and Refence Checks Policy">Background and Refence Checks Policy</a> for further information.

#### **Background Check**

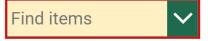

#### **Required Training**

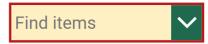

Reason for access:

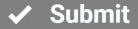

#### **Key Box Access Request for Alexander Wilson**

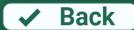

#### Instructions:

Please complete the request form below. Make sure to add all keys or key boxes via the 'Add Keys'/'Add Key Boxes' button. When done, click 'Submit'.

**Add Key Box** 

Notes about this request to approvers/Lock Shop

Choose the 'Add Key Box' button to open the Key Box window.

You will need to add a new Key Box to the request for each BOX you need access to.

#### **Attachments**

There is nothing attached.

Attach file

**Approvals & Actions** 

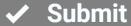

#### **Key Box Access Request for Alexander Wilson**

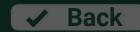

#### Instructions:

Please complete the request form below. Make sure to add all keys or key boxes via the 'Add Keys'/'Add Key Boxes' button. When done, click 'Submit'.

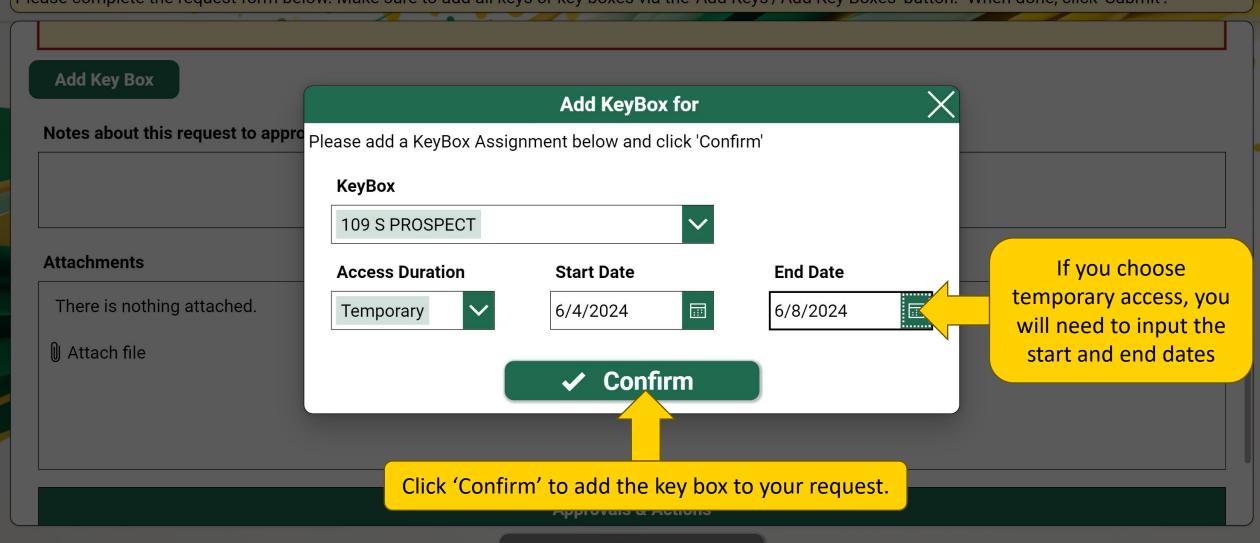

Submit

#### **Key Box Access Request for Alexander Wilson**

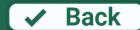

#### Instructions:

Please complete the request form below. Make sure to add all keys or key boxes via the 'Add Keys'/'Add Key Boxes' button. When done, click 'Submit'.

#### **Add Key Box**

| Key Box        | Access Type | Start Date | End Date |
|----------------|-------------|------------|----------|
| 109 S PROSPECT | Temporary   | 6/4/2024   | 6/8/2024 |

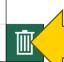

Key Boxes added to your request are listed here. You can add multiple boxes.

#### Attachments

notes

There is nothing attached.

Notes about this request to approvers/Lock Shop

Attach file

Choose 'Submit' to submit your request.

✓ Submit

# Requesting for an Affiliate, Contractor, or Vendor

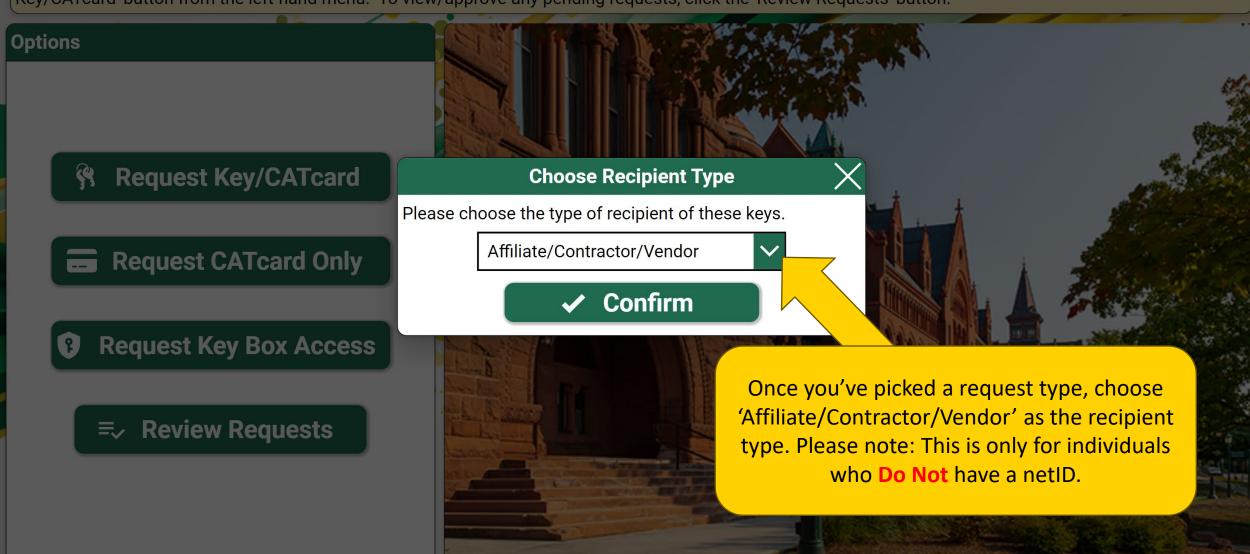

Welcome to the Lock Shop and CATcard Services Key & Access Request application, Alexander. To start a new key request, please click the 'Request Key/CATcard' button from the left-hand menu. To view/approve any pending requests, click the 'Review Requests' button.

# **Options Request Key/CATcard Enter Affiliate/Contractor/Vendor** You will need to Please enter the name of the recipient of these keys. manually input the name of the key John Smith Request CATcard Only recipient, as they will Confirm not have a UVM netID. **Request Key Box Access Review Requests**

# **≡** Key/CATcard Request for John Smith

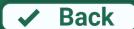

#### Instructions:

Please complete the request form below. Make sure to add all keys or key boxes via the 'Add Keys'/'Add Key Boxes' button. When done, click 'Submit'.

# **CATcard Request** V N/A Be sure to input as much information as you can Company/Organization about the vendor. Vendor Company **Contractor Name** John Smith Vendor Address1 1 Main St **Vendor Address2 Vendor City** Burlington

**✓** Submit

# **Key/CATcard Request for John Smith**

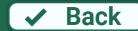

#### Instructions:

Please complete the request form below. Make sure to add all keys or key boxes via the 'Add Keys'/'Add Key Boxes' button. When done, click 'Submit'.

# Vendor City Burlington Vendor State/Province Vendor Postal Code Vendor Country VT D5401 US Background Check

### Dackground Check

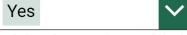

If this form is being filled out by a UVM employee on behalf of the third party, confirm via email with the vendor that required background checks have been completed and attach a copy of the email confirmation to this form.

Please refer to the **Background and Refence Checks Policy** for further information.

Most vendors/contractors/affiliates require background checks and/or trainings. If required, you will need to attach the documentation at the bottom of the form.

#### **Required Training**

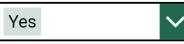

If this form is being filled out by a UVM employee on behalf of the third party, confirm via email with the vendor that required trainings have been completed and attach documentation to this form.

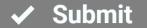

# **Key/CATcard Request for John Smith**

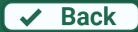

# Instructions: Please complete the request form below. Make sure to add all keys or key boxes via the 'Add Keys'/'Add Key Boxes' button. When done, click 'Submit'. You will need to write the reason Reason for access: for the request here. The more maintenance information the better. DO NOT write n/a. **Add Key** Choose the 'Add Key' button to open the key window. Notes about this request to approvers/Lock Shop You will need to add a new key to the request for each SPACE you need access to. **Attachments** There is nothing attached. Attach file

✓ Submit

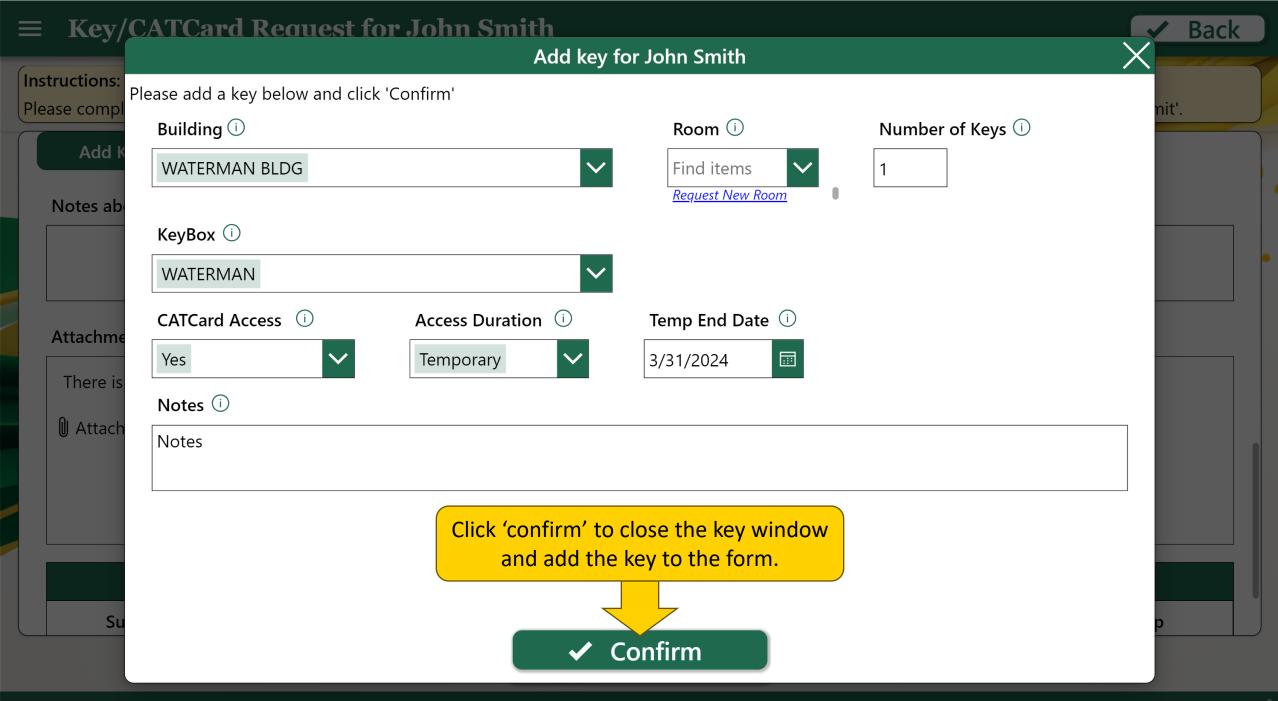

# **Key/CATCard Request for John Smith**

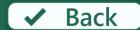

#### Instructions:

Please complete the request form below. Make sure to add all keys or key boxes via the 'Add Keys'/'Add Key Boxes' button. When done, click 'Submit'.

### Add Key

| Building      | Room | # of<br>Keys | Key Box  | CATCard<br>Access | CATCard Access<br>Duration | CATCard Temp<br>Access End |  |
|---------------|------|--------------|----------|-------------------|----------------------------|----------------------------|--|
| WATERMAN BLDG |      | 1            | WATERMAN | Yes               | Temporary                  | 3/31/2024                  |  |

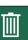

Notes about this request to approvers/Lock Shop

#### **Attachments**

There is nothing attached.

Attach file

Attach background check and training information here

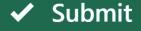

Choose 'submit' to submit your request for approval.

# Viewing Submitted Requests

Welcome to the Lock Shop and CATCARD Services Key & Access Request application, Alexander. To start a new key request, please click the 'Request Key/CATCard' button from the left-hand menu. To view/approve any pending requests, click the 'Review Requests' button.

# Options

- Request Key/CATCard
- Request Key Box Access
  - **=**✓ Review Requests

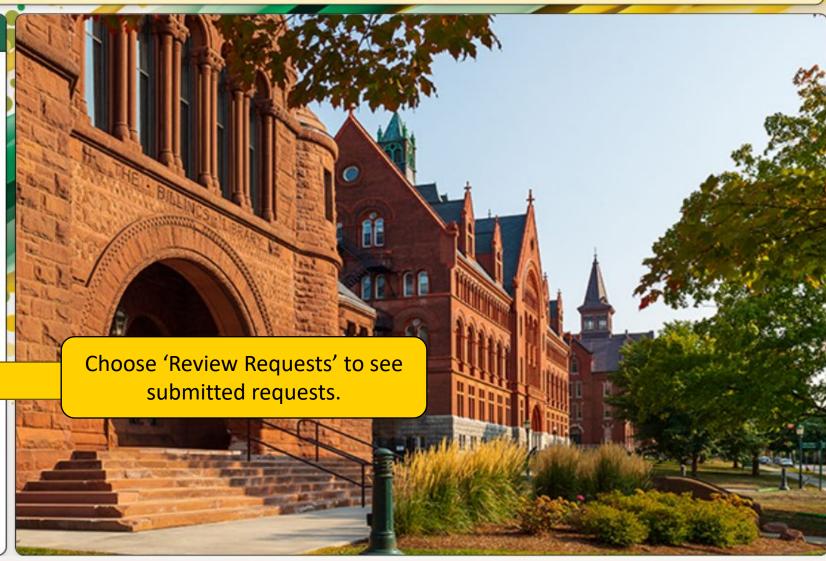

#### Instructions:

Below are currently pending requests for which you are either the recipient or an approver. Depending upon your role you will either have an option to 'View' or 'Review' the listed requests. Use the filters below to restrict the data or view completed items.

| Recipient | Recipient Type | CATCard<br>Request | CATCard<br>Change Date | Supervisor<br>Approval | Master<br>Key? | Final Master<br>Approval | Status                         |      |
|-----------|----------------|--------------------|------------------------|------------------------|----------------|--------------------------|--------------------------------|------|
| Alexander | Faculty/Staff  | Activate           | 3/13/2024              |                        |                |                          | Supervisor Approval<br>Pending | View |

On the 'View Requests' page, you can see the status of your request, and details about the request and approvals.

Note: Any requests submitted where you are not the recipient will not show up in your queue unless the app requires action from you.

Choose 'View' to see the full details of the request

#### **■** Alexander Wilson

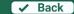

#### Instructions:

Please complete the request form below. Make sure to add all keys or key boxes via the 'Add Keys'/'Add Key Boxes' button. When done, click 'Submit'.

#### Affiliate Type

Faculty/Staff

CATcard Request CATcard Change Effective Date

Activate 6/4/2024

#### Employee/Student ID

12345

Training and background checks (e.g., Bio-Safety, Laboratory Safety, and Fall Hazard Training) may be required to access certain types of areas, rooms, materials, or populations. If you are unsure whether training is required for this access, contact the recipient's manager or supervisor to verify that required training(s) are complete prior to submitting this request. If you are unsure whether a background check is required or has been done, contact <a href="hrsinfo@uvm.edu">hrsinfo@uvm.edu</a>. Please refer to the <a href="Background">Background</a> and <a href="Referee-Checks-Policy">Referee-Checks-Policy</a> for further information.

#### **Background Check**

Yes

#### Required Training

UVM Lock Shop & CATCard Services

#### **■** Alexander Wilson

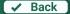

**UVM Lock Shop & CATCard Services** 

#### Instructions

Please complete the request form below. Make sure to add all keys or key boxes via the 'Add Keys'/'Add Key Boxes' button. When done, click 'Submit'.

#### Attachments

There is nothing attached.

| Approvals & Actions |              |                 |                     |           |         |  |  |  |
|---------------------|--------------|-----------------|---------------------|-----------|---------|--|--|--|
| Recipient           | Supervisor   | Master Approver | Sr. Master Approver | Lock Shop | Pick Up |  |  |  |
| Alexander Wilson    | Mark McKenna |                 |                     |           |         |  |  |  |
| 6/4/2024            |              |                 |                     |           |         |  |  |  |

#### **UVM Lock Shop & CATCard Services**

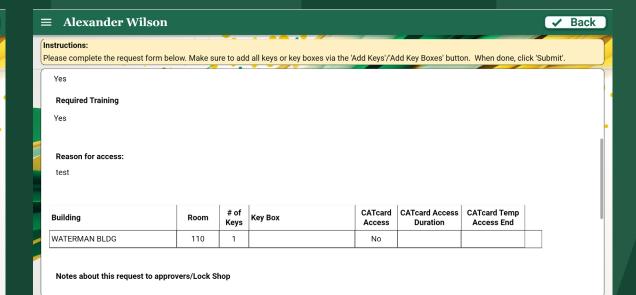

Viewing the request will show you all of the information previously input into the request.

# Picking Up Your Keys

# When your request has been fully approved, you will receive an email from the Lock Shop.

- Please allow 2 business days for processing before you go to pick up your keys. You can reach out to SOS if you are unsure if your key is ready sos@uvm.edu.
- Keys can be picked up at 284 East Avenue between the hours of 8:00am and 3:00pm, Mon-Fri.
- Please be sure to bring your UVM ID or State ID (if you do not have a UVM ID). Without these you may not be able to pick up your keys.
- All keys will require a signature upon pickup.

When you arrive at the SOS desk, they will ask you to log in to the app with your NetID and password. This can be done on any device with an internet connection.

When you have verified your identity, the SOS person will 'release' your key for pickup in the app.

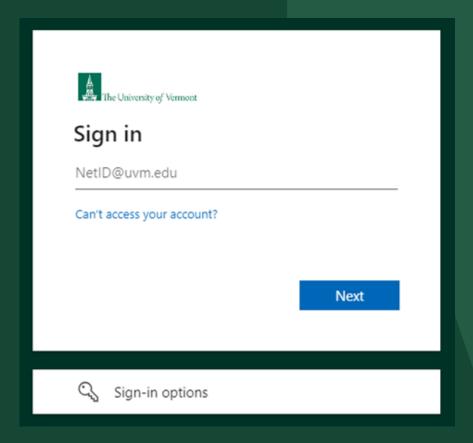

Welcome to the Lock Shop and CATCARD Services Key & Access Request application, Alexander. To start a new key request, please click the 'Request Key/CATCard' button from the left-hand menu. To view/approve any pending requests, click the 'Review Requests' button.

# Options

- Request Key/CATCard
- Request Key Box Access
  - **=**✓ Review Requests

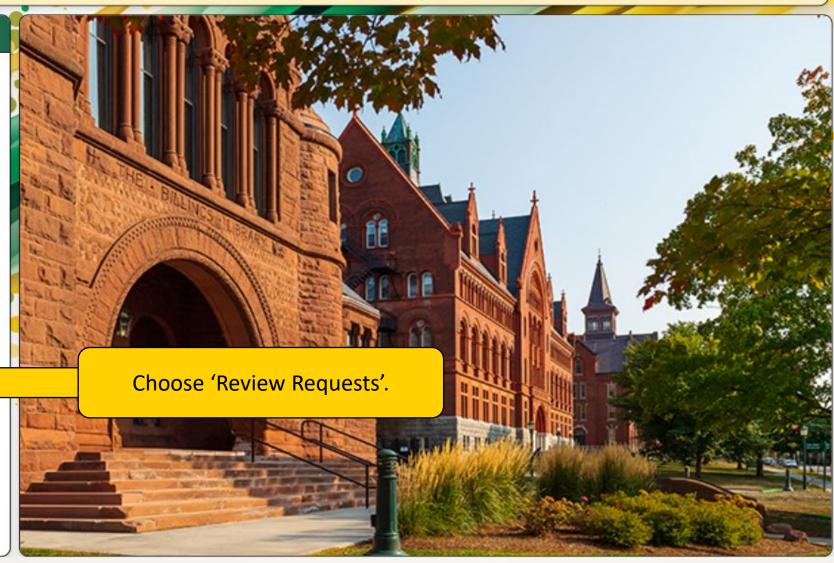

# **■ View Requests**

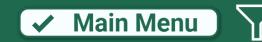

#### Instructions:

Below are currently pending requests for which you are either the recipient or an approver. Depending upon your role you will either have an option to 'View' or 'Review' the listed requests. Use the filter icon in the top right corner to filter by recipient name or type.

| Recipient        | Recipient Type | CATcard<br>Request | CATcard<br>Change Date | Supervisor<br>Approval | Master<br>Key? | Final Master<br>Approval | Status           |         |
|------------------|----------------|--------------------|------------------------|------------------------|----------------|--------------------------|------------------|---------|
| Alexander Wilson | Faculty/Staff  | Activate           | 2/27/2024              | 2/29/2024              |                |                          | Sent to SOS      | Release |
| Alexander Wilson | Faculty/Staff  | Activate           | 2/27/2024              | 2/29/2024              |                |                          | Ready for Pickup | Pickup  |
| Alexander Wilson | Faculty/Staff  | N/A                |                        | 3/4/2024               |                |                          | Sent to SOS      | Release |
| Alexander Wilson | Faculty/Staff  | Activate           | 6/4/2024               | 6/4/2024               |                |                          | Ready for Pickup | Pickup  |

Choose 'Pickup' to open the signature panel and confirm your key pickup.

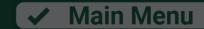

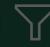

#### **Instructions:**

Bel

### **Key Pickup for Alexander Wilson**

Click the button below to confirm receipt of your new key(s), listed below.

| Building      | Room | # Keys | Key Number |  |
|---------------|------|--------|------------|--|
| WATERMAN BLDG | 110  | 1      |            |  |

By signing below, I acknowledge that I have received a copy of an read UVM's Key and Electronic Access Policy. I further certify that I am accepting responsibility for all keys issued to me and that I will: (1) Maintain security of any keys issued; (2) Not share keys with any other individuals who have not received the same level of approval as me to be present in accessed spaces unless I am present and supervising such individuals at all times; (4) Not enter spaces that are occupied without consent after knocking and/or appropriate to enter; (5) Report the loss/theft of keys immediately to UVM Police Services

| Device the table information is correct and sign.

Review that the information is correct, and sign digitally to confirm you have picked up your key.

Alexander tus

Signature

✓ Confirm Key Pickup

Click 'confirm' to finalize and remove the request from your queue.

# Contact Lock Shop for Key questions

lockshop@uvm.edu | (802) 656-0984

# Contact CATcard for CATcard Access questions

catcard@uvm.edu (802) 656-4509

# Policies and FAQs

- Key & Electronic Access Systems Policy and related
- Key and Electronic Access Systems Procedures available on the Compliance Services Website.
- Key/CATCard Access, Background Checks & Training FAQ's

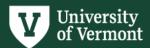